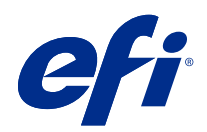

# Riferimento per il colore Fiery

© 2020 Electronics For Imaging, Inc. Per questo prodotto, il trattamento delle informazioni contenute nella presente pubblicazione è regolato da quanto previsto in Avvisi legali.

## Indice

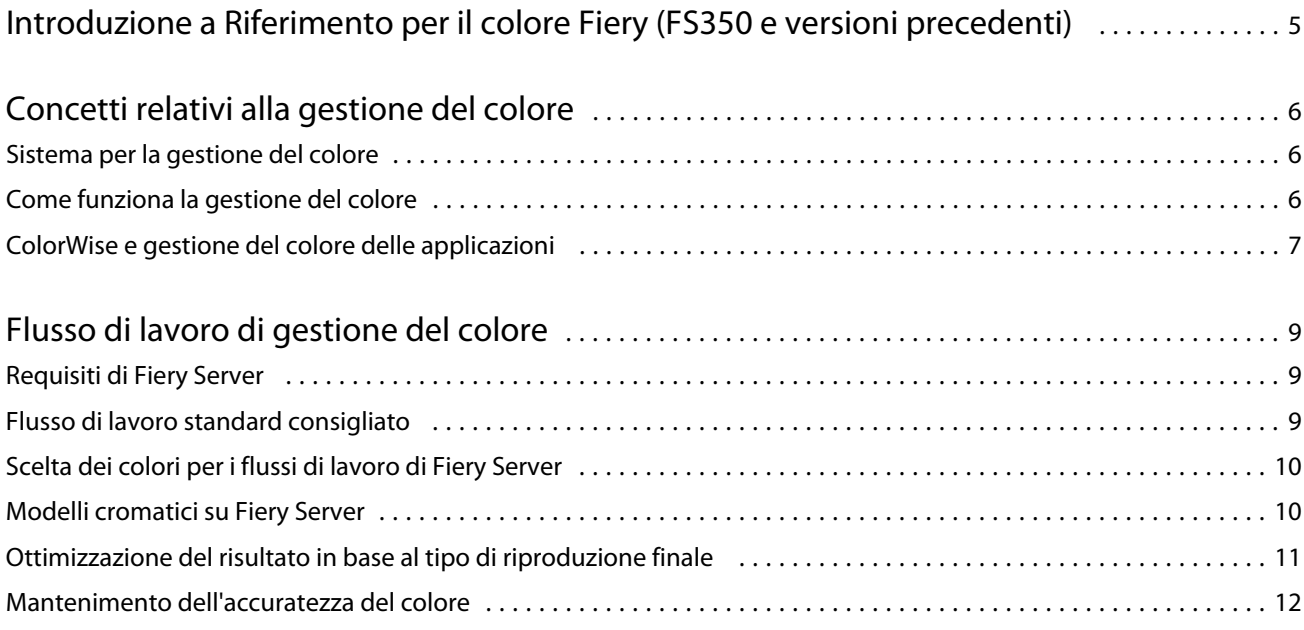

# <span id="page-3-0"></span>Introduzione a Riferimento per il colore Fiery (FS350 e versioni precedenti)

Questo Riferimento per il colore Fiery fornisce informazioni su come ottimizzare la stampa a colori con il Fiery Server e su come migliorare le prestazioni e la qualità del colore per tutti i modelli di Fiery Server. Alcune funzioni ed opzioni potrebbero variare in base al Fiery Server utilizzato presso la propria installazione.

**Nota:** In questo documento viene utilizzato il termine "toner" per fare riferimento a toner o inchiostro.

Questo documento fornisce:

- **•** informazioni generali relative al colore e viene prestata particolare attenzione alla gestione del colore per l'output di stampa.
- **•** Descrizioni dei flussi di lavoro nei quali è possibile specificare le informazioni sul colore.

6

### <span id="page-4-0"></span>Concetti relativi alla gestione del colore

Con le funzioni del software per la gestione del colore di Fiery Server e del computer utilizzato è possibile creare documenti e presentazioni a colori di qualità. Questo capitolo tratta i vari elementi della gestione del colore che contribuiscono ad ottenere risultati cromatici prevedibili.

### Sistema per la gestione del colore

Un sistema per la gestione del colore, CMS (Color Management System), è un "traduttore" dallo spazio colore dell'unità di origine (ad esempio, il monitor o lo scanner) allo spazio colore dell'unità di destinazione (ad esempio, la stampante).

Il sistema per la gestione del colore mette a confronto lo spazio colore con cui è stato creato l'oggetto di origine con lo spazio colore con cui il lavoro verrà stampato e regola i colori all'interno del documento per garantirne l'accuratezza tra le diverse unità di stampa. Generalmente, il sistema CMS utilizza uno spazio colore indipendente dall'unità, ad esempio CIELAB, come spazio di colore intermedio.

Per eseguire la conversione, il sistema CMS ha bisogno delle informazioni sullo spazio colore dell'oggetto origine e sul gamut della stampante. Queste informazioni vengono reperite attraverso i profili, spesso forniti dai produttori dei monitor dei computer o delle stampanti. Il prodotto finale di una conversione CMS è un documento o un file di un oggetto stampato nel gamut di una particolare stampante.

C'è stata un'evoluzione verso la standardizzazione nel campo dei sistemi per la gestione digitale del colore. I sistemi operativi Windows e Mac OS ora supportano un formato standard sviluppato dall'International Color Consortium (ICC). Il formato ICC è implementato sui computer Windows e Mac OS. Anche altri produttori di software stanno incorporando i sistemi di gestione del colore nelle applicazioni per uso professionale. ColorWise, il sistema CMS di Fiery Server, supporta questo formato di profilo standard.

È possibile utilizzare Fiery Color Profiler Suite (un pacchetto software opzionale) per creare profili di colore perfettamente conformi agli standard ICC, valutare i profili, modificarli e provarli. Fiery Color Profiler Suite include uno spettrofotometro da utilizzare per creare i profili.

#### Come funziona la gestione del colore

Prima di stampare un documento a colori, i dati per i colori in esso contenuti devono essere convertiti nel gamut della stampante.

Sia con Fiery Server che con un sistema CMS basato su host, il processo di conversione dei dati dei colori per una stampante è lo stesso: il sistema CMS interpreta i dati degli oggetti RGB in base a un profilo origine specificato e regola sia i dati RGB che CMYK in base ad un profilo di destinazione specificato, chiamato anche profilo di output in alcuni sistemi di gestione del colore.

Il profilo origine definisce lo spazio colore RGB dell'oggetto origine: caratteristiche come il punto di bianco, la gamma e il tipo di fosfori utilizzato. Il profilo di destinazione definisce il gamut di un'unità di stampa, come una <span id="page-5-0"></span>stampante. Fiery Server (o CMS basato su host) utilizza uno spazio colore indipendente dall'unità per eseguire la conversione tra lo spazio colore origine e lo spazio colore dell'unità di destinazione.

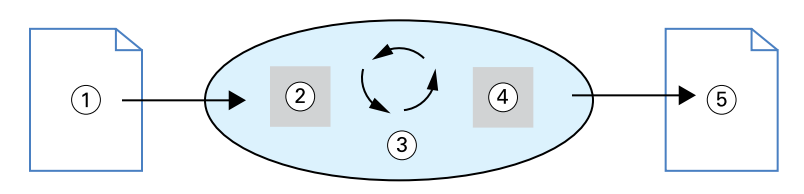

- *1. Dati in ingresso*
- *2. Profilo origine*
- *3. Spazio colore indipendente dall'unità*
- *4. Profilo di destinazione*
- *5. Output di stampa*

Fiery Server consente di specificare le impostazioni predefinite e quelle temporanee per le informazioni sullo spazio colore e sul profilo di destinazione. Quando si usano queste impostazioni, non è necessario usare le funzioni di altri sistemi per la gestione del colore. Il software di Fiery Server include i profili ICC per l'uso con altri sistemi per la gestione del colore, nonostante possano verificarsi dei conflitti quando il sistema CMS di Fiery Server viene usato insieme ad un CMS host.

I sistemi per la gestione del colore possono inoltre essere usati per regolare i dati dei colori in base al gamut di un'unità di stampa diversa da quella su cui si sta stampando. Questo processo di simulazione di un'altra unità di destinazione è usato comunemente per le prove colore di lavori che verranno stampati con una macchina da stampa offset.

Il tipo di lavoro di stampa e l'unità di stampa finale, Fiery Server o la macchina da stampa offset determinano il flusso di lavoro da adottare per ottenere i migliori risultati.

### ColorWise e gestione del colore delle applicazioni

ColorWise, il sistema di gestione del colore di Fiery Server, fornisce il risultato cromatico migliore per scopi diversi. Diverse applicazioni dispongono anche di un proprio sistema di gestione del colore. Per ottimizzare la stampa, generalmente è meglio utilizzare ColorWise piuttosto che il sistema di gestione del colore dell'applicazione.

Fiery Server è in grado di gestire in maniera intelligente l'aspetto in stampa dei colori RGB, CMYK e delle tinte piatte. Fiery Server può gestire il colore per la maggior parte dei lavori per cui è richiesta la stampa a colori senza dover modificare alcuna impostazione.

Il sistema di gestione del colore dell'applicazione (basato su host) utilizza i profili ICC per convertire i colori dal gamut di un'unità in un gamut diverso. I dati relativi ai colori vengono convertiti quando si passa da un'applicazione ad un'altra o quando il lavoro viene inviato alla stampante; quindi il processo ha luogo sul computer invece che su Fiery Server.

I sistemi convenzionali per la gestione del colore vengono utilizzati generalmente solo per le conversioni dei colori e tengono occupato il processore del computer per troppo tempo. Quando si usa ColorWise, i lavori vengono subito trasferiti dal computer su Fiery Server dove vengono elaborati più velocemente.

I vantaggi offerti dal sistema di gestione del colore ColorWise rispetto a quelli forniti dalla gestione del colore dell'applicazione sono i seguenti:

- **•** Il computer viene dispensato dall'eseguire elaborazioni aggiuntive. Se le conversioni dei colori vengono eseguite dopo che i dati sono stati trasferiti su Fiery Server, sarà possibile continuare ad usare il computer. Nella maggior parte dei casi, le conversioni dei colori eseguite su Fiery Server saranno molto più veloci di altre conversioni simili eseguite su un computer host.
- **•** Si elimina la possibilità che si verifichino dei conflitti relativi alla gestione del colore, come le conversioni dei colori ripetitive e la mancata coerenza del colore tra le applicazioni. Fiery Server applica delle correzioni globali a gruppi specifici di colori RGB, CMYK e di tinte piatte per evitare tali conflitti.
- **•** La capacità di accettare anche file RGB oltre ai file CMYK più grandi dalle applicazioni consente di ridurre il traffico sulla rete e velocizzare la stampa dei lavori.

ColorWise usa i profili ICC per convertire i colori nel gamut dell'unità o per simulare altre unità come, ad esempio, una macchina da stampa offset. ColorWise gestisce le conversioni dei colori per tutti gli utenti che stampano su Fiery Server da computer Windows e Mac OS. Consente agli utenti di adottare un flusso di lavoro semplice con un intervento minimo utilizzando impostazioni predefinite ottimali, lasciando agli utenti più esperti la possibilità di sfruttare a pieno il controllo e la precisione di cui hanno bisogno.

9

### <span id="page-7-0"></span>Flusso di lavoro di gestione del colore

Questo capitolo affronta le problematiche relative alla gestione del colore in applicazioni specifiche e descrive l'interazione tra queste applicazioni e la gestione del colore di ColorWise.

#### Requisiti di Fiery Server

Fiery Server supporta una varietà di flussi di lavoro con differenti livelli di complessità. È possibile eseguire la gestione del colore in diverse fasi del flusso di lavoro. Le informazioni fornite in ciascuna di queste fasi (ad esempio, il tipo di colore utilizzato) hanno effetto sul lavoro.

Considerare sempre la complessità del flusso di lavoro. Ogni volta che i colori vengono convertiti, l'aspetto e l'accuratezza dei colori ne risentono. Un flusso di lavoro semplice che si compone di un numero minore di passi riduce al minimo il rischio di errori.

### Flusso di lavoro standard consigliato

Fiery Server è ottimizzato per la particolare stampante per cui è stato progettato. ColorWise gestisce alcuni aspetti specifici della stampante utilizzata, tra cui la retinatura, la risposta dei singoli toner, le interazioni tra i vari toner, la rifinitura naturale delle sfumature e la resa delle tinte piatte e dei colori personalizzati.

Fiery Server distingue il testo e la grafica dagli elementi dell'immagine, in modo che le informazioni relative al canale del nero vengano preservate pur applicando i parametri utilizzati per le separazioni CMYK.

Il flusso di lavoro standard per la gestione del colore consigliato usa la calibrazione e la gestione del colore ColorWise. Fiery Server entra in gioco quasi alla fine del flusso di lavoro.

Per questo flusso di lavoro:

**•** Disattivare la gestione del colore dell'applicazione e del sistema operativo. Nel documento di origine, disattivare la gestione del colore dell'applicazione e del sistema operativo (vedere la documentazione fornita con l'applicazione).

Ciò garantisce che i colori selezionati raggiungano Fiery Server e ColorWise in una forma utilizzabile. Si noti comunque che ColorWise supporta totalmente la gestione del colore delle applicazioni e dei driver di stampa.

**Nota:** La gestione del colore tra l'unità di visualizzazione e l'applicazione non può essere disattivata.

**•** Salvare il file in un formato file in base al risultato desiderato. I dati EPS non vengono alterati. È possibile utilizzare altri formati se il file viene salvato con le impostazioni appropriate.

<span id="page-8-0"></span>**•** Nel lavoro di stampa, impostare l'opzione CMYK/Scala di grigi Origine in ColorWise in modo che corrisponda allo spazio colore CMYK utilizzato nell'applicazione per selezionare i colori. Qualsiasi impostazione dell'opzione CMYK/Scala di grigi Origine (ad eccezione di ColorWise non attivo, se disponibile) applica la calibrazione; in questo modo la risposta della stampante apparirà stabile.

Alcuni esempi delle impostazioni CMYK/Scala di grigi Origine sono SWOP o ISO Coated per gli Stati Uniti, Euroscale per l'Europa e DIC o Japan Color per il Giappone. Se i colori sono stati selezionati specificatamente per il Fiery Server calibrato, impostare l'opzione CMYK/Scala di grigi Origine su No.

**•** Impostare le altre opzioni di stampa ColorWise nel modo appropriato. Per una descrizione completa delle opzioni di stampa ColorWise che hanno effetto sui dati CMYK, RGB, sulle tinte piatte e sugli altri colori, vedere il manuale *Stampa a colori*.

Disattivare il sistema CMS fornito dal sistema operativo o le opzioni relative al colore del sistema operativo.

### Scelta dei colori per i flussi di lavoro di Fiery Server

Dopo aver compiuto delle scelte estetiche riguardo ai colori da utilizzare, è necessario sfruttare al meglio le funzioni di Fiery Server per realizzare il progetto in stampa.

Il sistema di stampa utilizzato contribuisce al processo creativo a patto di poter fornire risultati prevedibili.

- **•** Se il progetto è un poster da stampare su Fiery Server, i colori stampati dovranno corrispondere alla specifica del progetto.
- **•** Se si stampano delle presentazioni su Fiery Server, si vorrà preservare la vivacità dei colori così come appaiono a video.
- **•** Se si sta stampando su una macchina offset, si vorrà che il risultato di stampa di Fiery Server corrisponda ad altre prove di prestampa o ai cataloghi di campioni di colori PANTONE.

Sia i colori definiti al momento della creazione di un file in un'applicazione che gli strumenti di gestione del colore all'interno dell'applicazione utilizzata hanno effetto sull'elaborazione (flusso di lavoro) del file e sulla stampa finale.

La gestione del colore consente di controllare l'output del colore nei seguenti modi:

- **•** Selezionando un modello cromatico diversi tipi di applicazioni utilizzano differenti modelli cromatici. La stampa finale è influenzata dal modello cromatico selezionato, nonché dall'eventuale conversione dei dati da un modello cromatico all'altro.
- **•** Ottimizzando la gestione del colore per il tipo di output il tipo di output finale influenza le scelte relative all'applicazione e al colore.

### Modelli cromatici su Fiery Server

I colori possono essere definiti in diversi modelli cromatici, i più comuni dei quali sono RGB, CMYK e il sistema di corrispondenza delle tinte piatte (come PANTONE). La possibilità di selezionare il modello cromatico desiderato dipende dall'applicazione utilizzata.

I colori RGB vengono usati quando si ottiene un output da un'unità RGB, ad esempio una fotocamera digitale o uno scanner. Il modello cromatico RGB viene utilizzato anche per la visualizzazione dei colori su un monitor.

I colori CMYK vengono usati dalla maggior parte delle stampanti.

<span id="page-9-0"></span>Le tinte piatte, come PANTONE, sono inchiostri speciali ideati per essere utilizzati su una macchina tipografica offset. Le tinte piatte possono essere simulate usando i toner CMYK (detti anche colori di quadricromia). Usando l'opzione di stampa Corrispondenza tinte piatte è possibile definire in che modo verranno stampate le tinte piatte su Fiery Server:

**•** Corrispondenza tinte piatte su Sì - utilizza le tabelle dei colori incorporate in Fiery Server per simulare le tinte piatte con i migliori equivalenti CMYK della stampante collegata a Fiery Server.

Se Fiery Server supporta l'applicazione Spot-On in Command WorkStation, è possibile personalizzare le definizioni delle tinte piatte utilizzate da ColorWise.

**•** Corrispondenza tinte piatte su No - richiede a Fiery Server di simulare le tinte piatte utilizzando gli equivalenti CMYK definiti dal produttore delle tinte piatte. Si tratta degli stessi valori CMYK utilizzati dalle applicazioni che comprendono le librerie delle tinte piatte. Questa combinazione CMYK viene quindi stampata con l'impostazione CMYK/Scala di grigi Origine che è stata selezionata, ad esempio SWOP o DIC.

Il modello cromatico utilizzato dall'applicazione determina i metodi disponibili per la selezione dei colori, nonché il modo in cui i dati relativi ai colori vengono trasmessi su Fiery Server:

- **•** Le applicazioni per ufficio, quali i programmi per le presentazioni, per i fogli elettronici e per l'elaborazione testi, usano il modello cromatico RGB. In genere, trasmettono solo dati RGB a Fiery Server.
- **•** Le applicazioni di illustrazione usano i modelli cromatici RGB e CMYK ma, in genere, trasmettono solo dati CMYK a Fiery Server.
- **•** Le applicazioni per la manipolazione dei pixel usano i modelli cromatici RGB e CMYK. Trasmettono dati RGB o CMYK a Fiery Server.

### Ottimizzazione del risultato in base al tipo di riproduzione finale

È possibile usare la funzione Corrispondenza tinte piatte su Fiery Server per la stampa a colori su richiesta e per le prove colore. La stampa a colori su richiesta si riferisce a quei lavori destinati ad essere stampati su Fiery Server come unità di stampa finale.

La stampa preliminare su Fiery Server in vista della stampa su una macchina da stampa offset viene definita prova colore. Questi due tipi di lavori di stampa eseguiti su Fiery Server usano colori RGB, CMYK e le tinte piatte.

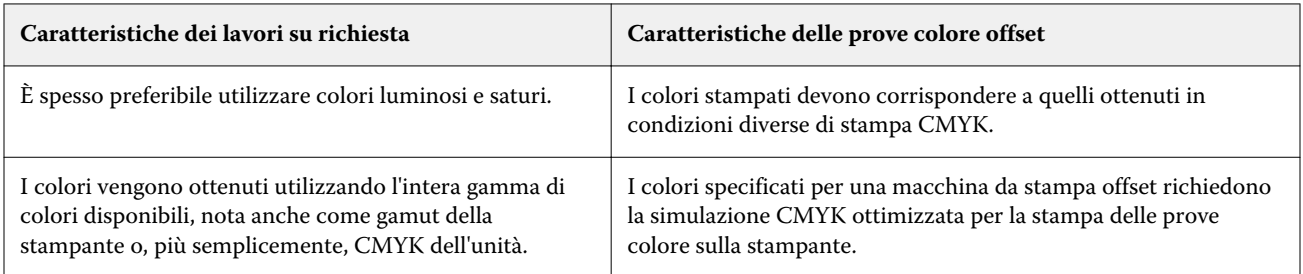

**Nota:** Il termine "su richiesta" si riferisce alla produzione di stampe realizzate nel momento in cui servono. Il termine "bassa tiratura" si riferisce generalmente al volume dell'attività di stampa. Sebbene tali termini non significhino esattamente la stessa cosa, il termine "su richiesta" usato in questo manuale viene applicato anche agli scenari di stampa in bassa tiratura. Poiché è possibile stampare il numero di pagine desiderato e ristampare i lavori velocemente, le prestazioni di Fiery Server sono ottimali in entrambi gli ambienti.

<span id="page-10-0"></span>Il tipo di stampa previsto per un documento, vale a dire la stampa a colori su richiesta realizzata su Fiery Server oppure la prova colore preliminare alla successiva stampa su una macchina offset, determina il modo in cui si definiscono i colori, oltre alle impostazioni delle opzioni di stampa selezionate.

- **•** Per la stampa a colori su richiesta su Fiery Server, usare una qualsiasi applicazione e definire i colori in RGB o CMYK. Se l'applicazione utilizzata lo consente, è possibile selezionare i colori dalla libreria PANTONE. Selezionare le impostazioni appropriate per le opzioni di stampa che hanno effetto sulla stampa a colori (vedere il manuale *Stampa a colori* per le descrizioni delle opzioni di stampa).
- **•** Per le prove colore, utilizzare il colore PostScript in CMYK o selezionare i colori dalle librerie dei colori, come la libreria PANTONE. Gli oggetti importati possono essere definiti anche in RGB o CMYK. Selezionare le impostazioni di stampa appropriate in base al risultato cromatico desiderato (vedere il manuale *Stampa a colori*).

**Nota:** Fiery Server consente di usare i dati RGB o CMYK quando si stampano le prove colore per una tiratura in offset. Tuttavia, l'invio dei dati a una fotocompositrice generalmente richiede dati CMYK.

### Mantenimento dell'accuratezza del colore

Per fare in modo che i colori visualizzati sullo schermo corrispondano a quelli stampati, è necessario eseguire delle operazioni di gestione del colore, tra cui la calibrazione del monitor e di Fiery Server.

Se è importante la visualizzazione dei colori sul monitor, considerare l'uso di un pacchetto software e di strumenti professionali per i profili, ad esempio Fiery Color Profiler Suite, per creare un profilo del monitor. Questo profilo consente alle applicazioni di compensare il comportamento cromatico del monitor nella visualizzazione dei colori. Di conseguenza, i colori visualizzati in anteprima sul monitor saranno più simili ai colori riprodotti in stampa.

Se non si dispone degli strumenti adatti o se non si è in grado di eseguire una gestione accurata del colore sul monitor, è possibile optare per un approccio più semplice. È necessario decidere se sono più importanti i colori stampati o quelli visualizzati sul monitor.

**•** Se i colori stampati sono più importanti, scegliere i colori dai campioni stampati. Questi colori campione fanno sì che i colori stampati vengano riprodotti fedelmente, indipendentemente da come i colori appaiono su monitor diversi. Stampare la tavolozza dei colori disponibili dalle applicazioni per ufficio e scegliere i colori dai campioni stampati.

È inoltre possibile stampare le tabelle dei colori da Fiery Server con Spot-On (un programma di gestione delle tinte piatte in Command WorkStation) e scegliere i colori in base al numero o al nome dai campioni stampati. Le applicazioni più avanzate consentono di definire i colori negli spazi colore CMYK e nelle tinte piatte, più facili da controllare.

**•** Se i colori visualizzati sono più importanti, fidarsi della propria vista e del monitor. Scegliere visivamente i colori sul monitor, ma ricordarsi che i colori sono ottimizzati solo per il monitor utilizzato. Su altri monitor, i colori potrebbero apparire diversi. Anche se è possibile che i colori stampati non corrispondano a quelli visualizzati sul proprio monitor, verranno comunque stampati su Fiery Server con buoni risultati.